# Conversion from ASC/3 to EOS

**Best Practices** 

### **ECONOLITE**

**Saving Lives Through Improved Mobility** 

BUS

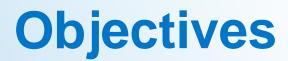

- Avoid using Centracs Export database files
- Collect the proper files
- Generate the proper ASC3 and EOS Configurations

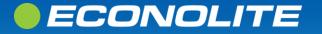

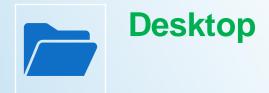

Create two new folders on Desktop

 "ASC3 Databases"
 "EOS Configurations"

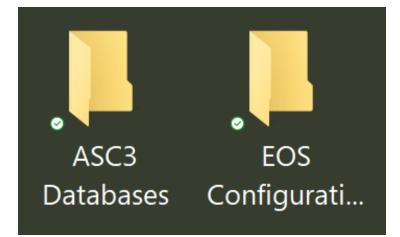

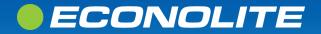

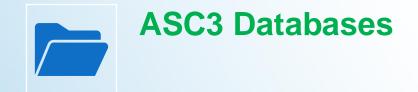

In the "ASC3 Databases" folder, create a new folder

 Name it "ASC3\_Intersection\_name"

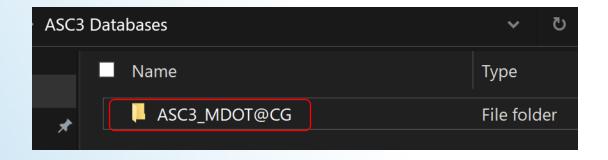

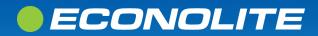

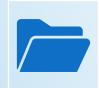

ECONOLITE

### **ASC3** Databases

- Download and Open the "12.68.10.zip" file
- Select "Extract All" and Browse to the "ASC3\_Intersection\_name" folder
- Once Extracted, the ASC3 Utility and Virtual Controller are ready to use for this intersection

| Select a Destination and Extract Files                                      |
|-----------------------------------------------------------------------------|
| Files will be extracted to this folder:                                     |
| s\tbrevoort\OneDrive - Econolite\Desktop\ASC3 Databases\ASC3_MDOT@CG Browse |
|                                                                             |
|                                                                             |

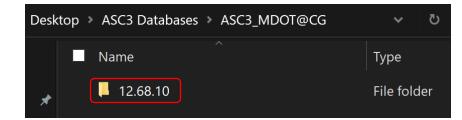

### 12.68.10

| ASC3_2070_Utility                      | Application | 356 KB   |  |
|----------------------------------------|-------------|----------|--|
| ASC3_Utility                           | Application | 264 KB   |  |
| ASC3Screens.defs                       | DEFS File   | 255 KB   |  |
| ASC3Screens.defsZ                      | DEFSZ File  | 80 KB    |  |
| ASC3Screens.help                       | HELP File   | 455 KB   |  |
| ASC3Screens.text                       | TEXT File   | 78 KB    |  |
| ASC3Screens.textZ                      | TEXTZ File  | 27 KB    |  |
| ASC3Screens2.defsZ                     | DEFSZ File  | 74 KB    |  |
| ASC3Screens2.textZ                     | TEXTZ File  | 25 KB    |  |
| ASC3-Virtual_Controller-12.68.10-21460 | Application | 3,829 KB |  |
|                                        |             |          |  |

### **Do Not use extracted files from Centracs Export to convert to EOS.**

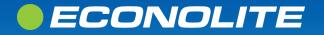

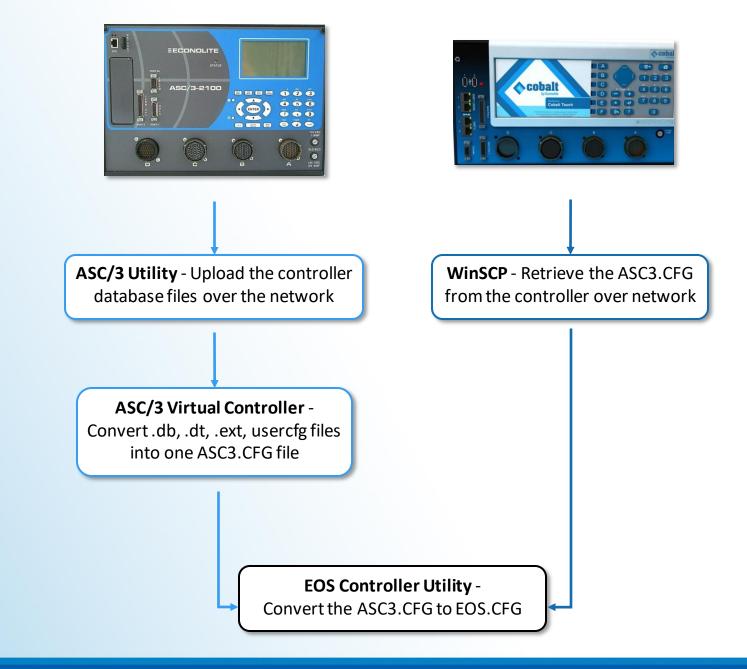

### ECONOLITE

### **ASC/3 Utility 4.00.11**

- Start the "ASC3 Utility.exe"
- Select the "Comm Settings" Tab

| N 🔜  | 5C/3 Utility 4.00.11 |               | _        |    | $\times$ |
|------|----------------------|---------------|----------|----|----------|
| File | Default Database     | Help          |          |    |          |
| Dov  | vnload Upload Cor    | mm Settings   |          |    |          |
|      | Communication Met    | hod           |          |    |          |
|      | ● FTP                | C Serial Comm | n        |    |          |
|      | Comm Settings        |               |          |    |          |
|      | Target IP address:   | 10 . 70 .     | 10 .     | 51 |          |
|      | Usemame:             | econolite     |          |    |          |
|      | Password:            | ******        |          |    |          |
|      | Working Directory:   |               |          | -  |          |
|      | NTCIP Port 501       | P             | ing Test |    |          |
|      |                      |               |          |    |          |

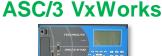

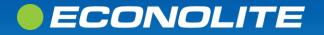

ASC/3 Utility 4.00.11

- Select FTP
- Enter the following fields:
  "Target IP" Controller's IP
  "Username" econolite
  "Password" ecpi2ecpi
  "NTCIP Port" MM-1-5-5 UDP Port

| AS   | SC/3 Utility 4.00.11 |                 | _        |    | × |
|------|----------------------|-----------------|----------|----|---|
| File | Default Database     | Help            |          |    |   |
| Dow  | vnload Upload Cor    | mm Settings     |          |    |   |
|      | Communication Met    | hod Serial Comn | 1        |    |   |
|      | -Comm Sottings       |                 |          |    |   |
|      | Comm Settings        | 10 . 70 .       | 10 .     | 51 |   |
|      | raiger ir address.   | ]               |          |    |   |
|      | Usemame:             | econolite       |          |    |   |
|      | Password:            |                 |          |    |   |
|      | Working Directory:   |                 |          | -  |   |
|      | NTCIP Port 501       | P               | ing Test |    |   |
|      |                      |                 |          |    |   |

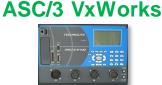

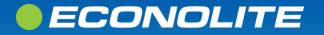

### ASC/3 Utility 4.00.11

- Ping Test the controller
- If communication is established, you will get a "Reply"

#### C:\Windows\System32\PING.EXE

ECONOLITE

Pinging 172.20.124.73 with 32 bytes of data: Reply from 172.20.124.73: bytes=32 time=15ms TTL=62 Reply from 172.20.124.73: bytes=32 time=13ms TTL=62 Reply from 172.20.124.73: bytes=32 time=12ms TTL=62

| AS  | C/3 Utility 4.00.11 |              | -        |      | × |
|-----|---------------------|--------------|----------|------|---|
| e   | Default Database    | Help         |          |      |   |
| )ow | nload Upload Cor    | mm Settings  |          |      |   |
| [   | -Communication Met  | hod          |          |      |   |
|     | • FTP               | C Serial Com | m        |      |   |
| [   | Comm Settings       |              |          |      |   |
|     | Target IP address:  | 172 . 20     | . 124    | . 73 |   |
|     | Usemame:            | econolite    |          |      |   |
|     | Password:           |              |          |      |   |
|     | Working Directory:  |              |          | ~    |   |
|     | NTCIP Port 501      |              | Ping Tes | st   |   |
|     |                     |              |          |      |   |

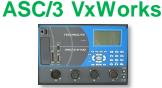

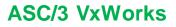

### Upload Database ASC/3 Utility 4.00.11

- Select the "Upload" Tab
- The "Upload Directory" is already pointed to the intersection virtual controller folder created earlier

| ASC/3 Utility 4.00.11           | -                |                | × |
|---------------------------------|------------------|----------------|---|
| File Default Database Help      |                  |                |   |
| Download Upload Comm Settin     | gs               |                |   |
| Database Upload                 |                  |                |   |
| Start Datab                     | ase Upload       |                |   |
| Logs VIOT *.CAP files If Availa | ble              |                |   |
| Start Log                       | Jpload           |                |   |
| NOTE: Log Upload over ft        | p is only availa | able for       |   |
| ASC/3 Controller v              | ersions x2.51.   | 00 or          |   |
| Upload Directory                |                  |                |   |
| atabases\ASC3_MDOT@CG           | 12.68.10         | Browse         |   |
|                                 | ✓ Overwrite      | existing files | 3 |
| FTP: 172.20.124.73,NTCIP: 501   |                  |                |   |

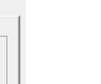

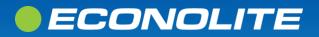

Customize Settings

→ 🗸 🛧 💣 🗉 Wi... → Custo...

Customize settings for each type of network

Turn on Windows Defender Firewall

Turn on Windows Defender Firewall

Turn on Windows Defender Firewall

Domain network settings

Private network settings

Public network settings

 $\checkmark$ 

X

X

You can modify the firewall settings for each type of network that you use

For your security, some settings are managed by your system administrator

O Turn off Windows Defender Firewall (not recommended

O Turn off Windows Defender Firewall (not recommended

Block all incoming connections, including those in the list of allowed apps

Block all incoming connections, including those in the list of allowed apps Notify me when Windows Defender Firewall blocks a new app

Block all incoming connections, including those in the list of allowed apps Notify me when Windows Defender Firewall blocks a new app

Notify me when Windows Defender Firewall blocks a new app

### **ASC/3 Utility 4.00.11**

- If you cannot reach the controller
- Windows Firewall may have to be disabled

#### C:\Windows\System32\PING.EXE

ECONOLITE

Pinging 172.20.124.73 with 32 bytes of data: Request timed out. Request timed out. Request timed out.

### O Turn off Windows Defender Firewall (not recommended ОК Cancel Saving Lives Through Improved Mobility

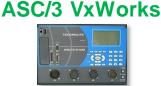

## Upload Database ASC/3 Utility 4.00.11

- Check "Overwrite existing files"
- Start the upload process by selecting "Start Database Upload"
- Read the instructions then click "Start"
- After the upload starts, you will see a progress bar and status of the files

| Status                                                                                                    | ×                                              |
|----------------------------------------------------------------------------------------------------|------------------------------------------------|
| Click 'Finish' to close                                                                                                    | e the window                                   |
| Upload Progress (File(s) 4 of 4)                                                                                                    |                                                |
|                                                                                                    |                                                |
| Uploading asc3.ext to C:\Users\tbr<br>Successful Upload: 00 minutes 01 s<br>Uploading USERCFG.DB to C:\Use<br>Successful Upload: 00 minutes 00 s<br>Closing FTP connection - Successf | seconds<br>ers\tbrevoort\OneDrive -<br>seconds |
| <                                                                                                    | >                                              |
| Retry Count:                                                                                                    | >                                              |
| <     Retry Count:     Finished                                                                                                    | Cancel                                         |

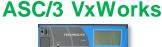

### **ECONOLITE**

# **Upload Database**

12.68.10

# • Now you will see the files that were uploaded

- o asc3.db Primary Database
  - Timing, configuration, I/O
  - 110 KB

ECONOLITE

asc3.dt – Secondary Database
 Extended or optional features, TSP
 asc3.ext – Extended Logic 101-200
 usercfg.db – Security and Sign-on

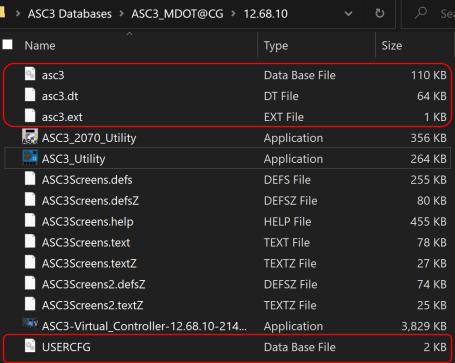

### Saving Lives Through Improved Mobility

**ASC/3 VxWorks** 

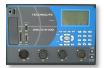

### Start the "ASC3-Virtual\_Controller-12.68.10-21460.exe"

Select "Mapping"

ECONOLITE

12.68.10

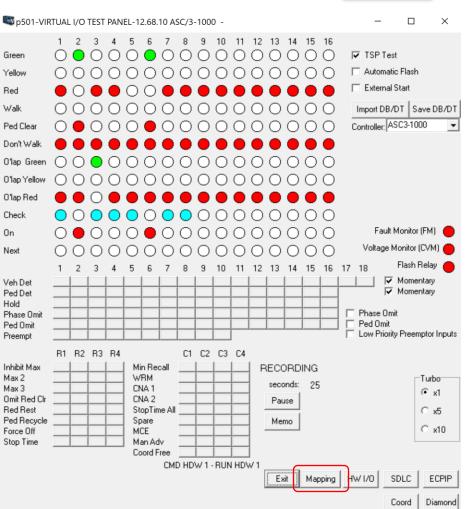

#### Saving Lives Through Improved Mobility

#### ASC/3 VxWorks

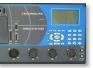

### **ASC/3 Configurator**

<u>ECONOLITE</u>

- Select "ATC" for Controller Type
- Review instructions and click "Yes"

| 501-ASC/3-CONFIGUR                                                                                           | ATOR-12.68.10 ASC/3-1000                                                                                                    |                                                                                                    |                                                                                                    |                                                               | _          | $\times$ |
|----------------------------------------------------------------------------------------------------|----------------------------------------------------------------------------------------------------|----------------------------------------------------------------------------------------------------|----------------------------------------------------------------------------------------------------|---------------------------------------------------------------|------------|----------|
| ile Help<br>'OMode Set Default Ma                                                                            |                                                                                                    | Data Entry Sign On Msg                                                                                                    |                                                                                                    |                                                               |            |          |
|                                                                                                    | 1p                                                                                                    | Data Entry Sign On Msg                                                                                                    |                                                                                                    |                                                               |            |          |
| fain Menu A-out B-out                                                                                        | C-out D-out A-in B-in                                                                                                    | C-in D-in Telemetry                                                                                                    | 1                                                                                                    |                                                               |            |          |
| C ASC/<br>C ASC/<br>@ ATC-0<br>C ATC-0                                                                       | 3<br>3 2070 2A<br>3 2070 (26/2N)<br>3 3 Backmount<br>C0BALT<br>Backmount<br>1C 2A<br>1C 2B/2N<br>ASC3DB - v19                                        | Cabinet Type<br>TS 1<br>C TS 2 Type 2<br>C TS 2 Type 1                                                                                                | ☐ Diamond Se<br>☐ Enhanced P                                                                                                    | hase Overlap                                                  |            |          |
| Base DB:                                                                                                    | 1                                                                                                    | trive - Econolite\Desktop\ASC3                                                                                                    | Databases\ASC3_MDI                                                                                                    | 0T@CG\12.68.10\N300                                           | 0.DB - v19 |          |
| Save DB Co                                                                                                   | Convert DB to te                                                                                                    | xt file                                                                                                    |                                                                                                    |                                                               |            |          |
| Difference Report                                                                                            |                                                                                                    | Compare Agains                                                                                                    | t Base DB Save                                                                                                    | 1/0 Diff Report                                               |            |          |
| 1/0 Mode Conn                                                                                                | HIB/HOB Name                                                                                                    | Base DB                                                                                                    | Current DB                                                                                                    |                                                               |            |          |
| 1, BOut, B<br>1, BOut, B<br>1, B-In, B<br>1, B-In, B<br>1, B-In, B<br>2, BOut, B<br>2, BOut, B<br>2, BOut, B | I-r Phase 3 Check<br>I-s Phase 3 On<br>I-R *Phase 3 Omit<br>I-g *Phase 4 Omit<br>I-g *Phase 4 Ped Omit<br>I-x *Phase 4 Ped Omit<br>I-r Phase 3 Check | , SPL BIT 1 - TP C ,<br>SPL BIT 2 - TP D ,<br>CYC BIT 1 - TP A ,<br>CYC BIT 2 - TP B ,<br>TBC AUXILIARY 2 ,<br>TBC AUXILIARY 3 ,<br>TBC AUXILIARY 1 , | FALSE LOGICAL<br>FALSE LOGICAL<br>TIMING PLAN BI<br>NOT ASSIGNED O<br>TIMING PLAN BI<br>TIMING PLAN BI<br>FALSE LOGICAL<br>FALSE LOGICAL | D<br>D<br>C<br>C<br>F<br>F<br>F<br>C<br>B<br>D<br>D<br>D<br>D |            |          |
|                                                                                                    |                                                                                                    |                                                                                                    |                                                                                                    |                                                               |            |          |
| Chan                                                                                                    | nging Controller Type                                                                                                    | With Similar I/O Conn                                                                                                    | ector                                                                                                    | ×                                                             |            |          |
| diff<br>YES:<br>NO:                                                                                          | ferent IO mapping.                                                                                                    | to a new controller typ<br>the I/O mapping and a<br>o default IO mapping                                                                              |                                                                                                    |                                                               |            |          |

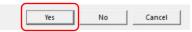

CANCEL: to Abort

### ASC/3 VxWorks

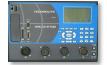

### **ASC/3 Configurator**

- Select File then "Save DB"
- Select "OK"

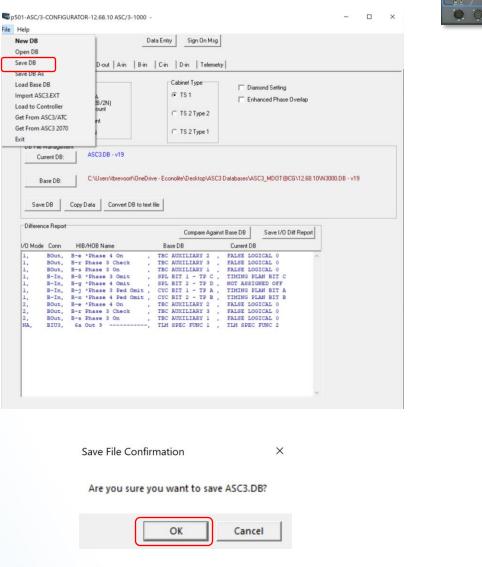

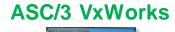

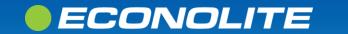

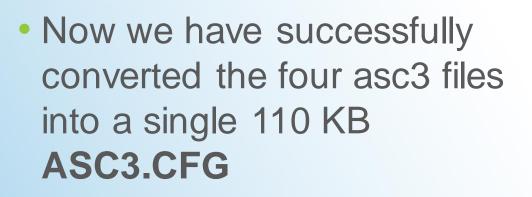

12.68.10

| . « | ≤ ASC3_MDOT@CG → 12.68.10                | ✓ Ů            | Search 12.68.10 |
|-----|------------------------------------------|----------------|-----------------|
|     | Name                                     | Туре           | Size            |
|     | DefaultVIOTTrace                         | File           | 6,433 KB        |
|     | ASC3.CFG                                 | CFG File       | 110 KB          |
|     | DBPrint-DFT                              | Text Document  | 1,316 KB        |
|     | 🦂 asc3                                   | Data Base File | 110 KB          |
|     | asc3.dt                                  | DT File        | 64 KB           |
|     | ASC3.EXT                                 | EXT File       | 1 KB            |
|     | SERCFG                                   | Data Base File | 2 KB            |
|     | 🧟 АЗООО                                  | Data Base File | 110 KB          |
|     | 🥯 взооо                                  | Data Base File | 110 KB          |
|     | L3000.CFG                                | CFG File       | 110 KB          |
|     | 🧟 N3000                                  | Data Base File | 110 KB          |
|     | N3000.DT                                 | DT File        | 64 KB           |
|     | 🧟 R3000                                  | Data Base File | 110 KB          |
|     | ASC3Screens.defs                         | DEFS File      | 255 KB          |
|     | ASC3Screens.text                         | TEXT File      | 78 KB           |
|     | 🐺 ASC3-Virtual_Controller-12.68.10-21460 | Application    | 3,829 KB        |
|     | ASC3Screens.help                         | HELP File      | 455 KB          |
|     | ASC3Screens2.defsZ                       | DEFSZ File     | 74 KB           |
|     | ASC3Screens.defsZ                        | DEFSZ File     | 80 KB           |
|     | ASC3_Utility                             | Application    | 264 KB          |
|     | 🐼 ASC3_2070_Utility                      | Application    | 356 KB          |
|     | ASC3Screens.textZ                        | TEXTZ File     | 27 KB           |
|     | ASC3Screens2.textZ                       | TEXTZ File     | 25 KB           |

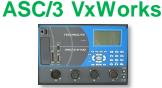

#### Saving Lives Through Improved Mobility

### *ECONOLITE*

## **Cobalt ASC/3-LX**

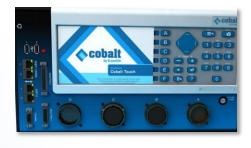

**WinSCP** - Retrieve the ASC3.CFG from the controller over network

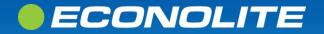

## Network Connectivity WinSCP

- Start "WinSCP"
- EBOS versions 06.15.00 and later
  - Select Secure File Transfer Protocol
- EBOS versions earlier than 06.15.00
  - o Select File Transfer Protocol
- Enter the following fields:
  - "Host name" Controller's IP
  - o "User name" econolite
  - o "Password" ecpi2ecpi
- Click "Login"

ECONOLITE

| 🖳 Login                                                            | -                                                                                                  | - 🗆 ×                |
|--------------------------------------------------------------------|----------------------------------------------------------------------------------------------------|----------------------|
| New Site                                                           | Session<br>File protocol:<br>SFTP<br>Host name:<br>192.168.1.69<br>User name:<br>econolite<br>Save | Port number:<br>22 ÷ |
| Tools   Manage  Show Login dialog on startup and when the last see | Close                                                                                              | Help                 |

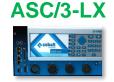

## Network Connectivity WinSCP

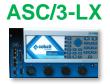

Connecting to a new controller
 Add the host key to WinSCP's cache

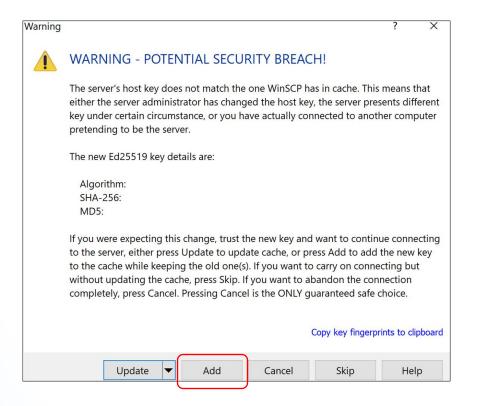

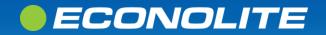

## **Configuration Retrieval** WinSCP

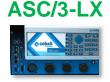

- Go to the intersection's ASC3 virtual controller folder
- Go to /opt/econolite/app1

| □ 12.68.10 - econolite@192.168.1.69 - WinSCP - □ × |                                |                        |                          |                |  |  |  |
|----------------------------------------------------|--------------------------------|------------------------|--------------------------|----------------|--|--|--|
| Local Mark Files Comma                             | nds Session Options Remote Hel | р                      |                          |                |  |  |  |
| 🕶 🕃 🔯 Synchronize 🔻                                | 🛃 🔯 🏟 Queue 🔹 Trai             | nsfer Settings Default | • <i>S</i> •             |                |  |  |  |
| 📮 econolite@192.168.1.6                            | 9 🗙 🚅 New Session              |                        |                          |                |  |  |  |
| 📃 De 🔻 🚰 👻 🍸 👻 🛍                                   | • <b>∂ ∂</b> • • • •           | 📕 ap 🔻 🚰 🔻 🍸 👻 🔁 🏞     | 🟫 🤁 🖻 Find Files 🍾       | <b>← - →</b> - |  |  |  |
| 🚽 Upload 👻 📓 Edit 🗸                                | 🗙 📝 🔩 Properties 🏻 🔭 🗖 💆       |                        | r 🗙 🗊 🖫 Properties 📑 New | /              |  |  |  |
|                                                    | ses\ASC3_TB2@TB2\12.68.10\     | /opt/econolite/app1/   |                          |                |  |  |  |
| Name                                               | Size Type                      | Name                   | Size C Rights            | Owner          |  |  |  |
| ₽.                                                 | Parent directory               |                        | 7 rwxrwxrwx              | root           |  |  |  |
| ASC3.CFG                                           | 110 KB CFG File                | 📔 📮 html               | 7 rwxrwxrwx              | econolite      |  |  |  |
| ASC3_2070_Utility.exe                              | 356 KB Application             | ASC3.CFG               | 110 KB 7 rw-rr           | root           |  |  |  |
| ASC3_Utility.exe                                   | 264 KB Application             | 📄 asc3app              | 1 KB 7 rwxrwxrwx         | root           |  |  |  |
| ASC3Screens.defs                                   | 255 KB DEFS File               | asc3app-32.68.10       | 4,072 KB 7 rwxr-xr-x     | econolite      |  |  |  |
| ASC3Screens.defsZ                                  | 80 KB DEFSZ File               | ASC3Screens.defs       | 255 KB 7 rw-rr           | root           |  |  |  |
| ASC3Screens.help                                   | 455 KB HELP File               | ASC3Screens.help       | 455 KB 7 rw-rr           | root           |  |  |  |
| ASC3Screens.text                                   | 78 KB TEXT File                | ASC3Screens.text       | 78 KB 7 rw-rr            | root           |  |  |  |
| ASC3Screens.textZ                                  | 27 KB TEXTZ File               | L3000.CFG              | 110 KB 7 rw-rr           | root           |  |  |  |
| ASC3Screens2.defsZ                                 | 74 KB DEFSZ File               |                        |                          |                |  |  |  |
| ASC3Screens2.textZ                                 | 25 KB TEXTZ File               |                        |                          |                |  |  |  |
| MSC3-Virtual_Controlle                             | 3,829 KB Application           |                        |                          |                |  |  |  |
| Des                                                | ktop                           | С                      | ontroller                |                |  |  |  |

### ECONOLITE

## **Configuration Retrieval** WinSCP

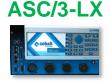

- Locate the 110 KB ASC3.CFG in the controller's "app1" directory
- Drag and drop into the ASC3 Virtual Controller folder

| 12.68.10 - econolite@192.168.1.69 - WinSCP ──                       |             |                  |     |                         |          |         |     |             |           |  |
|---------------------------------------------------------------------|-------------|------------------|-----|-------------------------|----------|---------|-----|-------------|-----------|--|
| Local Mark Files Comma                                              | nds Session | Options Remote H | elp |                         |          |         |     |             |           |  |
| 🎟 🕃 😓 Synchronize 🦻 F 🖪 🏘 🖗 Queue 🔹 Transfer Settings Default 🔹 🍠 🗸 |             |                  |     |                         |          |         |     |             |           |  |
| 📮 econolite@192.168.1.69 🗙 🚅 New Session                            |             |                  |     |                         |          |         |     |             |           |  |
| —                                                                   |             |                  |     |                         |          |         |     |             |           |  |
|                                                                     |             |                  | _   |                         |          |         |     |             |           |  |
| 📑 Upload 👻 📝 Edit 👻                                                 |             |                  |     | 📲 🛃 Download 👻 📓 Edit 👻 | <u>~</u> | Pro Pro | ope | rties 📄 New | /- [+     |  |
| C:\\Desktop\ASC3 Databas                                            | es\ASC3_TB2 | @TB2\12.68.10\   |     | /opt/econolite/app1/    |          |         |     |             |           |  |
| Name                                                                | Size        | Туре             |     | Name                    |          | Size    | C   | Rights      | Owner     |  |
| <u>.</u>                                                            |             | Parent directory |     |                         |          |         | 7   | rwxrwxrwx   | root      |  |
| ASC3.CFG                                                            | 110 KB      | CFG File         |     | 📙 html                  |          |         | 7   | rwxrwxrwx   | econolite |  |
| ASC3_2070_Utility.exe                                               | 356 KB      | Application      |     | ASC3.CFG                |          | 110 KB  | 7   | rw-rr       | root      |  |
| ASC3_Utility.exe                                                    | 264 KB      | Application      |     | asc3app                 |          | 1 KB    | 7   | rwxrwxrwx   | root      |  |
| ASC3Screens.defs                                                    | 255 KB      | DEFS File        |     | asc3app-32.68.10        | 4,(      | 072 KB  | 7   | rwxr-xr-x   | econolite |  |
| ASC3Screens.defsZ                                                   | 80 KB       | DEFSZ File       |     | ASC3Screens.defs        |          | 255 KB  | 7   | rw-rr       | root      |  |
| ASC3Screens.help                                                    | 455 KB      | HELP File        |     | ASC3Screens.help        | 4        | 455 KB  | 7   | rw-rr       | root      |  |
| ASC3Screens.text                                                    | 78 KB       | TEXT File        |     | ASC3Screens.text        |          | 78 KB   | 7   | rw-rr       | root      |  |
| ASC3Screens.textZ                                                   | 27 KB       | TEXTZ File       |     | L3000.CFG               |          | 110 KB  | 7   | rw-rr       | root      |  |
| ASC3Screens2.defsZ                                                  | 74 KB       | DEFSZ File       |     |                         |          |         |     |             |           |  |
| ASC3Screens2.textZ                                                  | 25 KB       | TEXTZ File       |     |                         |          |         |     |             |           |  |
| ASC3-Virtual_Controlle                                              | 3,829 KB    | Application      |     |                         |          |         |     |             |           |  |

Desktop

### Controller

### ECONOLITE

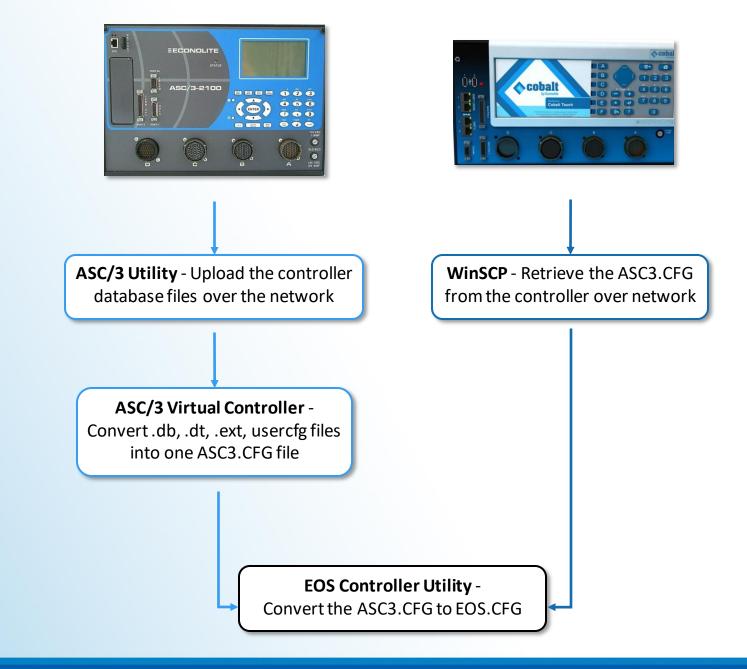

### ECONOLITE

#### EOS

# **ECU Setup**

### **EOS Controller Utility – v1.1**

- Select an EOS Version

   Select the version you will be running in the field
- Select "Configuration File"
  - Browse to the intersection's ASC3 Virtual Controller folder from earlier
  - Select the 110 KB ASC3.CFG

| Configuration File: I | 03.02.18 ~ 200 Open Dir<br>Default (L3000) |
|-----------------------|--------------------------------------------|
| -                     | Default (L3000)                            |
|                       |                                            |
| File Type: E          | EOS Configuration                          |
| Sign On Message:      |                                            |
| Start Time:           | Now                                        |

| I Select C | onfiguration/VIOT/Trace   |                       |              |     |           | ×      |
|------------|---------------------------|-----------------------|--------------|-----|-----------|--------|
| <  →  ~    | 🗸 🕇 🖡 👋 Desktop 🤌 ASC3 Da | tabases > ASC3_MDOT@C | G > 12.68.10 | ত 🗸 |           |        |
| Organize   |                           |                       |              |     |           | • 🔳 🕐  |
| I ^        | Name                      | Туре                  | Size         |     |           |        |
|            | A3000                     | Data Base File        | 110 KB       |     |           |        |
|            | ASC3.CFG                  | CFG File              | 110 KB       |     |           |        |
|            | Sasc3                     | Data Base File        | 110 KB       |     |           |        |
| ~          | asc3.dt                   | DT File               | 64 KB        |     |           |        |
| 🧳 v        | ASC3.EXT                  | EXT File              | 1 KB         |     |           |        |
|            |                           |                       |              |     |           |        |
|            | File name: ASC3.CFG       |                       |              |     | All Files |        |
|            |                           |                       |              |     | Open      | Cancel |

### **ECONOLITE**

## ECU Setup EOS Controller Utility – v1.1

### • File Type

 "ASC/3 Configuration" will be displayed if proper ASC3.CFG is chosen

### Sign On Message

• Commonly renamed to be the intersection name or agency

Click "Start"

| Teos Controller (   | Jtility - v1.1 - | -      |              | ×     |
|---------------------|------------------|--------|--------------|-------|
|                     |                  |        |              |       |
| EOS Version:        | 03.02.18         | $\sim$ | <i>©</i> Оре | n Dir |
| Configuration File: | ASC3.CFG         |        | 💥 Def        | ault  |
| File Type:          |                  |        |              |       |
| Sign On Message:    | 541              |        |              |       |
| Start Time:         | Now              |        |              |       |
|                     | Idle Start Stop  |        |              |       |

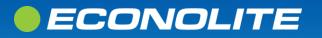

## **Converting to EOS.CFG** EOS Controller Utility – v1.1

### Report

EOS VC web front pane

🔷 ecu  $\times$ Converting eos.CFG Converting controller type to cabinet type... TS2-1 Converting load switch source and type.. WARNING: Dimming was enabled, but is not yet supported in Eos WARNING: LOAD SWITCH POWER UP FLASH COLOR is deprecated in Eos Importing ASC3 TF Rack mappings Default ASC3 mappings differ from EOS mappings. Import will impose ASC3 mappings. WARNING: Auto detection is deprecated, proper configuration might be required. Conversion complete

OK

|      | <b>EOS</b>                                               |      |               |    |     |      |      |      |    |                               |     |     |    |           |     |          |                                     | 0))                                                                                                    |
|------|----------------------------------------------------------|------|---------------|----|-----|------|------|------|----|-------------------------------|-----|-----|----|-----------|-----|----------|-------------------------------------|----------------------------------------------------------------------------------------------------|
| anel | ECONOLITE CONTROL PRODUCTS, INC.                         |      |               |    |     |      |      |      |    |                               |     |     |    | Su<br>Mer |     | Ma<br>Me |                                     | <ul> <li>► Coordination Dial</li> <li>▼ Detector Input</li> </ul>                                                                                                    |
|      | EOS-1000<br>Copyright (c) 2020                           |      |               |    |     |      |      |      |    | (                             |     | Þ   | 1  | 2         |     | 3        | 1 2 3 4 5 6 7 8 9 10 11 12 13 14 15 |                                                                                                    |
|      | Soluti                                                   |      | that<br>ATA B |    |     |      | Worl | Ld   |    |                               |     | •   |    | 4         | 5   |          | 6                                   | Vehicle         17         18         19         20         21         22         23         24         25         26         27         28         29         30         31           33         34         35         36         37         38         39         40         41         42         43         44         45         46         47 |
|      | SOFTWARE                                                 | VEF  | SIO           | N  |     |      | 03.0 | 02.1 | 8  |                               | Sta | tus |    | 7         | 8   | -        | 9                                   | 49 50 51 52 53 54 55 56 57 58 59 60 61 62 63                                                                                                    |
|      | EXTENDED F<br>CONFIGUR                                   | ATIC | ON            |    |     | .STA |      | OF M |    |                               | En  | ter |    | SpFn      | 0 · | + 0      | Clear                               | Pedestrian         1         2         3         4         5         6         7         8         9         10         11         12         13         14         15                                                                                                    |
|      | COLD START                                               |      |               |    |     |      |      |      |    | Help Next Next Next Next Data |     |     |    |           |     |          |                                     | Hold   Force-Off   Omit     Preemption   SCP                                                                                                    |
|      | Step Slow Real Fast Turbo Sync                           |      |               |    |     |      |      |      |    |                               |     |     |    |           |     |          |                                     |                                                                                                    |
|      | <ul> <li>Phase Output</li> <li>Channel Output</li> </ul> | t    | lear          |    | ası | Tu   | odi  | Sy   | nc |                               |     |     |    |           |     |          |                                     | Min<br>Recall         WRM         CNA1         CNA2         Stop<br>Time         MCE         Manual<br>Advance         Coord<br>Free         External<br>Start                                                                                                    |
|      | i onumer outp                                            | 1    | 2             | 3  | 4   | 5    | 6    | 7    | 8  | 9                             | 10  | 11  | 12 | 13        | 14  | 15       | 16                                  | ▼ Ring Control                                                                                                    |
|      | Red                                                      | ۲    | ٠             | ٠  | ٠   | ٠    | ٠    | ٠    | ٠  | ٠                             | ٠   | ٠   | ٠  | ٠         | ٠   | ۲        | ٠                                   | Inhibit Max         1         2         3         4         Red Rest         1         2         3         4                                                                                                    |
|      | Yellow                                                   | ۲    | ٠             |    | ۲   |      |      | ٠    | ۲  | ۲                             |     |     | ۲  |           |     | ۲        | ۲                                   | Max 2 1 2 3 4 Ped Recycle 1 2 3 4                                                                                                    |
|      | Green                                                    | •    | •             |    |     | ٠    |      |      |    |                               |     |     |    |           |     |          |                                     | Max 3 1 2 3 4 Force-Off 1 2 3 4                                                                                                    |
|      |                                                          | 17   | 18            | 19 | 20  | 21   | 22   | 23   | 24 | 25                            | 26  | 27  | 28 | 29        | 30  | 31       | 32                                  | Omit Red Clear         1         2         3         4         Stop Time         1         2         3         4                                                                                                    |
|      | Red                                                      |      |               |    |     |      |      |      |    |                               |     |     |    |           |     | ۰        | ٠                                   |                                                                                                    |
|      | Yellow                                                   | ۲    | ٠             |    | ٠   | ٠    | ٠    | ٠    | ٠  | ٠                             |     |     | ٠  |           | ٠   | ۲        |                                     |                                                                                                    |
|      | Green                                                    |      |               |    |     |      |      |      |    |                               |     |     |    |           |     |          |                                     |                                                                                                    |
|      |                                                          |      |               |    |     |      |      |      |    |                               |     |     |    |           |     | • •      |                                     | NOLITE                                                                                                    |

### **ECONOLITE**

#### Saving Lives Through Improved Mobility

EOS

## **Converting to EOS.CFG** EOS Controller Utility – v1.1

- Click "Stop"
  - Select "Save to a new location"
  - Browse to the "EOS Configurations" folder on Desktop
  - Name the file "EOS\_intersection\_name"
  - Click "Save"

| EOS Controller                                                                                                    | Jtility - v1.1               | _ |   | $\times$ |  |  |  |  |  |
|----------------------------------------------------------------------------------------------------|------------------------------|---|---|----------|--|--|--|--|--|
| EOS Version:                                                                                                    | S Version: 03.02.18 ~        |   |   |          |  |  |  |  |  |
| Configuration File:                                                                                                    | Configuration File: ASC3.CFG |   |   |          |  |  |  |  |  |
| File 🔷 Save Co                                                                                                    | onfiguration                 |   | > | <        |  |  |  |  |  |
| Sign EOS was started from a non-EOS configuration file,<br>the configuration cannot be saved back in to it's original source<br>Sta |                              |   |   |          |  |  |  |  |  |
| Save to a new location                                                                                                    |                              |   |   |          |  |  |  |  |  |
| Discard changes                                                                                                    |                              |   |   |          |  |  |  |  |  |
|                                                                                                    |                              |   |   |          |  |  |  |  |  |

EOS

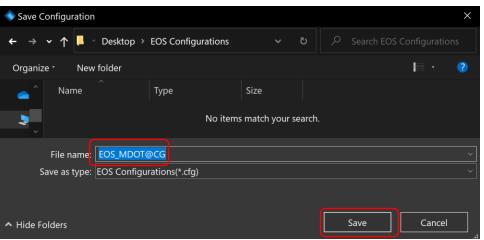

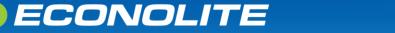

## **EOS.CFG**

- Now in the "EOS Configurations" folder
  - 145 KB EOS Configuration file
- Now in the ECU

ECONOLITE

- Renamed .cfg
- File Type is "EOS Configuration".
- Linux-based Engine Board Only
- Not ASC/3 backwards compatible

| 📙 🔹 Desktop 🔺 EOS Configura | ٽ ~      |        |
|-----------------------------|----------|--------|
| Name                        | Туре     | Size   |
| EOS_MDOT@CG.cfg             | CFG File | 145 KB |
|                             |          |        |

| SOS Controller U                                              | Jtility - v1.1  |  | — |        | $\times$ |  |  |  |  |
|---------------------------------------------------------------|-----------------|--|---|--------|----------|--|--|--|--|
|                                                               |                 |  |   |        |          |  |  |  |  |
| EOS Version:                                                  | 03.02.18        |  | ~ | 🥥 Open | Dir      |  |  |  |  |
| Configuration File:                                           | EOS_MDOT@CG.cfg |  |   | 💥 Defa | ult      |  |  |  |  |
| File Type: EOS Configuration                                  |                 |  |   |        |          |  |  |  |  |
| Sign On Message: Solutions that Move the World DATA BASE 1541 |                 |  |   |        |          |  |  |  |  |
| Start Time: Now                                               |                 |  |   |        |          |  |  |  |  |
| No changes made                                               |                 |  |   |        |          |  |  |  |  |
| Start Stop                                                    |                 |  |   |        |          |  |  |  |  |

## Summary

- Collect VxWorks database set through ASC/3 Utility
- Modify and save ASC/3 Configurator to generate ASC3 Configuration
- Retrieve ASC3 Configuration through WinSCP
- Convert to EOS Configuration and generate RPT through ECU

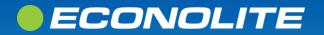

### **Live Demo**

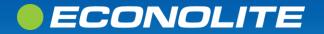